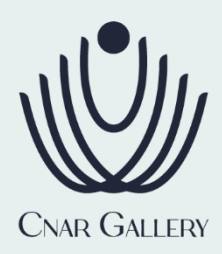

## **جهت ارائه به کارکنان، بازنشستگان و خانواده های محترم**

**سازمان شهرداری تهران**

"گالری طال و جواهر سی نار" در زمینه تهیه، تولید و فروش محصوالت طال و جواهر فعالیت می نماید. مجموعه گالری سی نار، با همکاری شرکای تجاری خود، شرایطی را فراهم آورده تا متقاضیان **ظرف تنها ۱۴ روز کاری و بدون سیرده گذاری، تا سقف** 200 میلیون تومان از اعتبار بانکی اختصاصی، جهت خرید طال بهره مند گردند. پیرو تفاهم نامه ایجاد شده با اداره کل رفاه شهرداری تهران، این مجموعه افتخار دارد تا این خدمات را به کارکنان، بازنشستگان و خانواده های محترم ایشان در سازمان شهرداری تهران ارائه نماید.

این مجموعه از ابتدای سال 1400 با تکیه بر توانمندی های تجربی، فنی و اعتباری خود این شرایط را فراهم آورده تا متقاضیان و مشتریان "سی نار" در شرایطی که قیمت ها در بازار طال ثبات الزم را ندارد، و بعضا روزانه در حال افزایش یا حتی کاهش است، بتوانند با هزینه ای اندک و با قیمتی رقابتی اقدام به خرید کاالیی سرمایه ای چون طال کنند.

در جدول پیش رو جزئیات حاالت و پرداخت اعتبار خرید طال برای نمونه ای از مبالغ 10 تا 120 میلیون تومان و اقساط 12 تا 24 ماه آمده است.

قبل از ملاحظه جدول لازم است موارد زیر را مدنظر داشته باشید:

- اعداد اقساط برای سهولت خوانش، در قسمت صدگان رند شده اند.
	- میزان سود دریافتی برای سال اول 9.5 درصد است.
	- میزان سود دریافتی برای سال دوم 13 درصد است.
- کارمزد بانکی 2 درصد سالیانه است، که در قسط ابتدایی هر سال دریافت می گردد.
	- اقساط ماه های اول و سیزدهم صرفا شامل کارمزد بانکی خواهد بود.
		- تمامی مراحل پرداخت اقساط توسط بانک عامل صورت می گیرد.

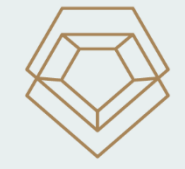

آسودهخاطر جواهريان  $(F\Delta Y F)$ 

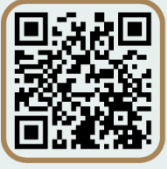

@cnargallery

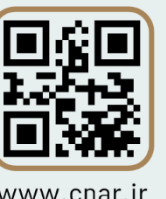

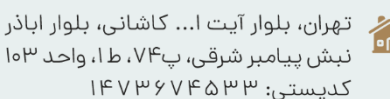

نبش پیامبر شرقی، پ۷۴، ط۱، واحد ۱۰۳ لدیستی: ۱۴۷۳۶۷۴۵۳۳

 $oPI - 91 oo 9P FP$ 

宗

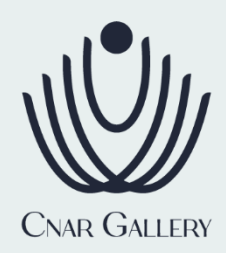

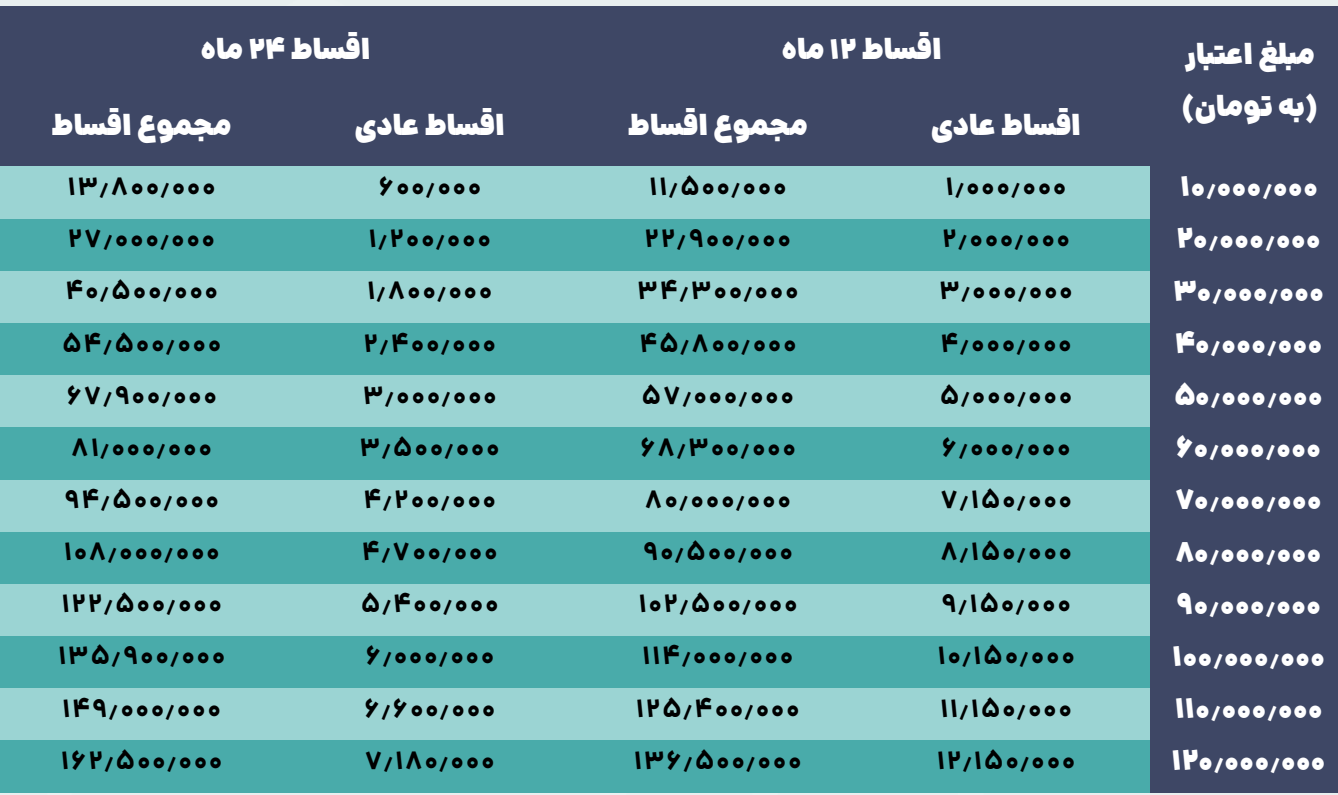

- **خالصه مراحل زمانی دریافت اعتبار خرید طال ) تخمین زمان : 10 الی 14 روز کاری (**
	- o **ثبت نام اولیه در وبسایت "سی نار" و تماس همکاران مجموعه با شما**
		- o **افتتاح حساب در بانک رسالت ) تنها در صورت نداشتن حساب (**
- o **انجام فرایند اعتبارسنجی در سامانه مرآت بانک رسالت ) همکاران ما شما را راهنمایی خواهند کرد. (**
	- o **تعیین میزان دقیق سقف اعتبار دریافتی توسط بانک**
	- o **تعیین متعهد یا ضامن در صورت نیاز )ضامن نیز نیاز به حساب بانک رسالت و اعتبارسنجی دارد.(**
		- o **دریافت اعتبار بانکی**
		- o **خرید طال از مجموعه**

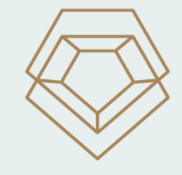

آسودهخاطر جواهريان  $(F\Delta Y F)$ 

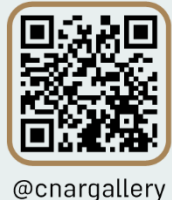

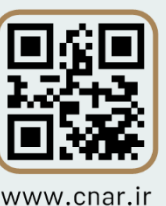

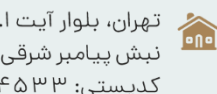

تهران، بلوار آیت ا... کاشانی، بلوار اباذر نبش پیامبر شرقی، پ۷۴، ط۱، واحد ۱۰۳ -<br>کدپستی: ۱۴۷۳۶۷۴۵۳۳

 $oPI - 91 oo 91$  kp  $\sqrt{6}$ 

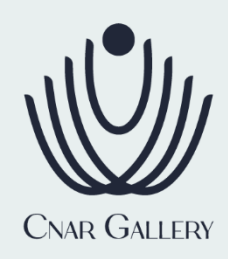

### **چرا سی نار؟**

- o **خرید اقساطی با سودی کمتر از بهره های عرفی بازار و حتی سود بانکی**
- o **خرید محصوالت با اجرت ساخت کمتر از دیگر همکاران بازار طال ) به دلیل خرید مستقیم شما از تولیدکننده (**
	- o **تنوع باالی محصوالت نسبت به دیگر فعاالن حوزه طال و جواهر در بازار**

### **اعتبار سی نار؟**

- o **این مجموعه متشکل از شرکت و گروهی از افراد باسابقه است، که بیش از یک دهه در زمینه راه حل های اعتباری و پرداخت، و همچنین دو دهه تولید و توزیع محصوالت طال و جواهر، فعالیت می نمایند.**
- o **در بازار طالی ایران و باالخص تهران اعتبار و اعتماد حرف اول را می زند. این مجموعه افتخار دارد که در جمع خود با معتمدترین و معتبرترین افراد این حوزه مشارکت و همکاری می نماید.**

# **چگونه!**

تمام مراحل دریافت این اعتبار غیر حضوری بوده و از طریق پورتال های بانک رسالت صورت می گیرد.

# **این اعتبار ضمانت نمی خواهد؟**

برای دریافت این اعتبار، بانک از شما و نهایتا تنها(یک نفر) ضامنتان صرفا سفته الکترونیک بانکی دریافت می نماید.

**این اعتبار به چه کسانی تعلق می گیرد؟**

اگر شما شغلی ثابت و مشخص دارید، یا مالک و گرداننده یک کسب و کار قانونی هستید؛ این اعتبار به شما تعلق می گیرد.

**در یک جمله این اعتبار متناسب با شرایط کارکنان و کارمندان کلیه سازمان ها، نهادها و شرکت ها طراحی شده است.**

**یعنی بدون هیچ اعتبار یا کارکرد قبلی حساب، می توانم این اعتبار را دریافت کنم؟!**

بله! در واقع مجموعه ما امتیاز دریافت این اعتبار را ایجاد کرده و در اختیار شما قرار داده است.

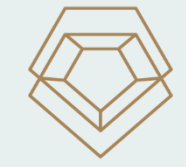

آسودهخاطر جواهريان  $(F \Delta Y F)$ 

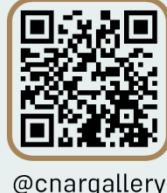

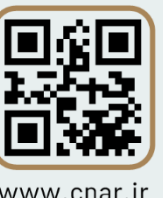

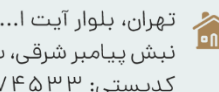

تهران، بلوار آیت ا... کاشانی، بلوار اباذر نبش پیامبر شرقی، پ۷۴، ط۱، واحد ۱۰۳ کدیستی: ۱۴۷۳۶۷۴۵۳۳

 $94440001-190$ 

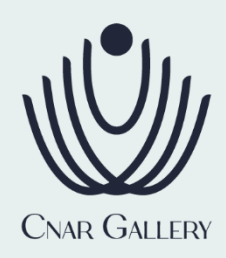

#### **نکته!**

همان طور که گفتیم که تمام مراحل غیرحضوری بوده و خودتان از طریق وبسایت بانک رسالت می توانید آنها را انجام دهید. اما اگر حتی وقت این کارها را ندارید؛ می توانید آن را به ما بسپارید. ما می توانیم، مراحل ثبت نام را در چند دقیقه برایتان انجام دهیم. در واقع افتتاح حساب در بانک رسالت حتما می بایست توسط خودتان یا با حضور خودتان انجام پذیرد؛ اما پیشنهاد می کنیم مرحله اعتبارسنجی را با کمک ما یا توسط همکاران ما در مجموعه انجام دهید، تا زمان دریافت اعتبار برای شما کاهش یابد.

#### **نکته فنی و مهم**

برای افتتاح حساب الکترونیکی در بانک رسالت در حال حاضر ترجیحا از مرورگر گوگل کروم (Google Chrome) اقدام به ثبت نام نمایید. در مورد ثبت نام در سامانه اعتبارسنجی (مرآت) همچنین می توانید با رایانه شخصی، لپ تاپ یا اپلیکیشن اختصاصی مرآت هم مراحل اعتبارسنجی را انجام دهید.

**نشانی اینترنتی ثبت نام اعتبار:** [ir.cnar.www://https](https://www.cnar.ir/)**( می توانید روی لینک کلیک نمایید.(**

**نشانی اینترنتی افتتاح حساب در بانک رسالت:** [ir.mresalat.www://https](https://www.mresalat.ir/signup/)**( می توانید روی لینک کلیک نمایید.(**

**نشانی اینترنتی سامانه اعتبارسنجی بانک رسالت )مرآت(:** [ir.imerat://https](https://imerat.ir/)**( می توانید روی لینک کلیک نمایید.(**

**نشانی اینترنتی سامانه دریافت سفته الکترونیک بانک رسالت ) آیکاپ(:** [/ir.icup://https](https://imerat.ir/)**( می توانید روی لینک کلیک نمایید.(**

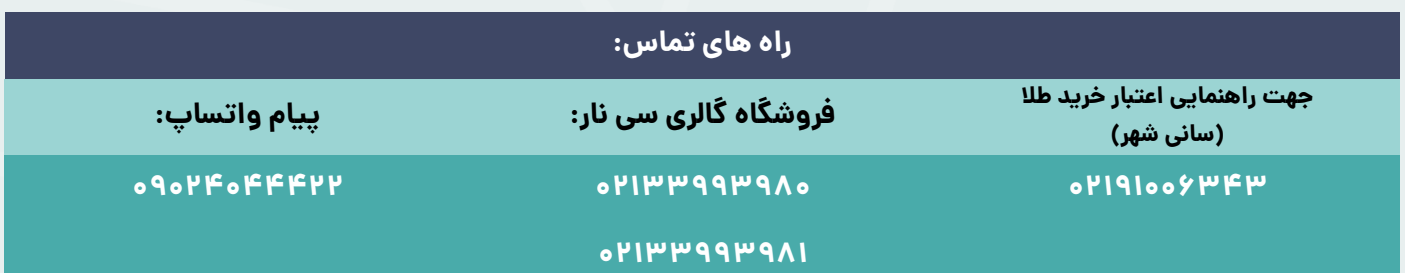

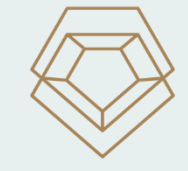

آسودهخاطر جواهريان  $(F\Delta YFA)$ 

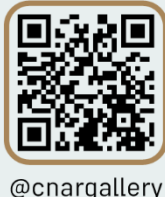

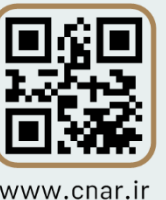

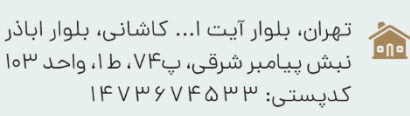

 $oPI - 91 oo 9P FP$ 高

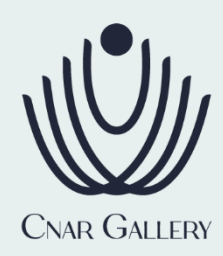

### **راهنمای انجام اعتبارسنجی در سامانه مرآت**

- برای انجام اعتبارسنجی، نیاز به ارائه اطالعات و مستنداتی است، که الزم است پیش از هر چیزی آنها را آماده نمایید.
	- o شماره حساب در بانکداری اجتماعی بانک قرضالحسنه رسالت )این حساب با شماره 10 شروع میشود(.
		- o شناسه کانون: **3011 بانک رسالت**
- o اسکن مدارک مربوط به احراز شغل و درآمدتان؛ مانند فیش حقوقی، حکم کارگزینی، جواز کسب، پروانه و هر گواهینامهای مبنی بر تأیید شغل و درآمد.
	- اکنون از طریق کامپیوتر وارد سایت مرآت شوید.
- o به دلیل امکان بروز خطا در مراحل بارگذاری اطالعات، ورود به سامانه از طریق مرورگرهای تبلت یا موبایل، به هیچ وجه توصیه نمیشود.
- o در صورت نیاز به انجام کار، از طریق تبلت یا موبایل، میتوانید از اپلیکیشن مرآت استفاده کنید. )این اپلیکیشن، از طریق کافه بازار، سایت مرآت و سایت بانک قرضالحسنه رسالت، قابل دریافت میباشد).
- برای ثبت نام، روی عبارت »ثبت نام کنید« کلیک نموده و کدملی خود را وارد نمایید. سپس شماره همراه خود را ثبت کنید. رمز عبور، از طریق پیامک و پست الکترونیک برای شما ارسال خواهد شد.
- o راه ارتباطی اصلی مرآت با شما، شماره همراهتان خواهد بود و تمامی اطالعرسانیها از طریق پیامک انجام خواهد شد.
	- o دقت کنید شماره همراهتان به صورت صحیح وارد شود.
	- ص هر شماره موبایل صرفاً برای یک متقاضی قابل استفاده است.  $\circ$
- با کلیک روی عبارت »وارد سامانه شوید«، به صفحه ورود کاربر باز میگردید. برای ورود به کارتابل خود، کد ملی، کلمه عبور و متن نمایش داده شده در تصویر را وارد کنید.

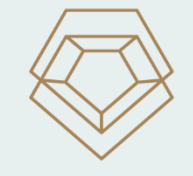

آسودهخاطر جواهريان  $(F \Delta Y F)$ 

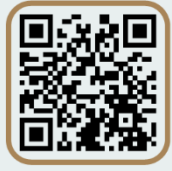

@cnargallery

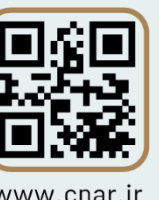

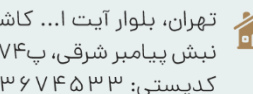

تهران، بلوار آیت ا... کاشانی، بلوار اباذر نبش پیامبر شرقی، پ۷۴، ط۱، واحد ۱۰۳ لدیستی: ۱۴۷۳۶۷۴۵۳۳

> $94440001-190$ 云

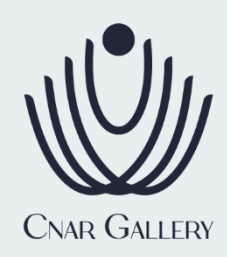

- وارد سامانه شوید و پس از تغییر رمزعبور، دربخش «ثبت اطلاعات فردی» تمام اطلاعات خواسته شده را به صورت کامل وارد نمایید.
- o سعی کنید تمام اطالعات خواسته شده را به دقت و به صورت کامل وارد نمایید. وجـود هرگونه نقص در اطالعات، ممکن است اعالم نتیجه اعتبارسنجی شما را با تأخیر مواجه سازد. در برخی موارد ممکن است پرونده به دلیل نقص و یا اشتباه در اطالعاتی که در بخش مشخصات فردی وارد کردهاید، رد شود. این اطالعات ممکن است ناشی از ثبت اشتباه کدملی، شماره حساب، نام استان محل سکونت و یا اطالعات مشابه باشد.
	- نوع شغلتان را انتخاب و اطالعات خواسته شده را تکمیل کنید.
- o اگر شغل دومی دارید، جهت بهبود نتیجه اعتبارسنجی، اطالعات و مستندات شغلی درآمدی مربوط به آن را بارگذاری نمایید.
	- پس از ثبت اطالعات فردی، وارد بخش »درخواست اعتبارسنجی« شوید.
- متن نوشته شده را مطالعه وآن را تأیید کنید. با تأیید متن و کلیک بر روی »ثبت درخواست اعتبارسنجی«، امکان هیچگونه ویرایشی در اطالعات خودتان تا زمان دریافت »نتیجه اعتبارسنجی« را نخواهید داشت.
- o ممکن است در حین بررسی درخواست شما توسط مرآت، پیامکی مبنی بر اصالح درخواست، برای شما ارسال شود؛ در این حالت باید برای اطالع از دلیل اصالح، مجدد به سایت مراجعه نموده و در قسمت »اطالع از آخرین وضعیت پرونده«، با کلیک روی شکل پاکت، از اصالحات الزم مطلع شوید. اکنون به بخش »اطالعات فردی»، مراجعه و اصلاحات لازم را انجام دهید. سپس گزینه «ثبت اطلاعات» را کلیک کنید.
- فرایند انجام اعتبارسنجی در اکثر موارد، حدود سه روز کاری به طول میانجامد. با مشخص شدن نتیجه اعتبارسنجی، پیامکی برای شما ارسال میشود تا به سایت مراجعه کنید. برای مشاهده نتیجه، در قسمت اطالعات پروندهها روی »نتیجه اعتبارسنجی« کلیک نمایید.
	- در این قسمت امکان پرداخت هزینه اعتبارسنجی فراهم گردیده است.

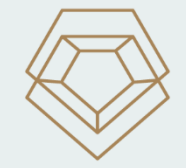

آسودهخاطر جواهريان  $(F \Delta Y F)$ 

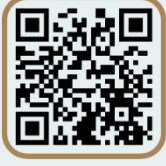

@cnargallery

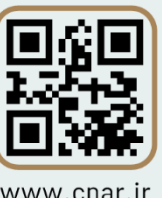

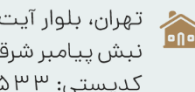

تهران، بلوار آیت ا... کاشانی، بلوار اباذر نبش پیامبر شرقی، پ۷۴، ط۱، واحد ۱۰۳ لدیستی: ۱۴۷۳۶۷۴۵۳۳

> $94440001-190$ 云

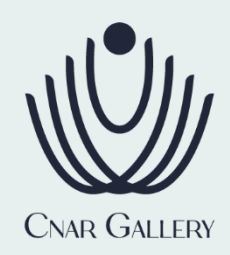

- o فرایند اعتبارسنجی، مستلزم انجام فعالیتهای متعددی از سوی کارشناسان گوناگونی است و در نتیجه هزینههایی در پی دارد.
	- برداخت هزینه صرفاً از طریق سامانه انجام میگیرد.  $\circ$
	- o در قسمت پایین بخش »نتیجه اعتبارسنجی«، روی گزینه پرداخت کلیک کنید تا وارد درگاه بانکی شوید.
- o پرداخت، فقط با استفاده از کارتهای شبکه شتاب انجام پذیر میباشد. برای این کار، الزم است رمز دوم کارت خود را در اختیار داشته باشید.
	- نتیجه اعتبارسنجی، شما را در یکی از این رتبهها قرار میدهد:
- o **ممتاز:** عدم نیاز به ارائه بهبوددهنده اعتباری )چک )صیاد( یا سفته(؛ در این حالت پرونده به صورت خودکار تکمیل میشود.
- o **کامال متناسب:** نیاز به ارائه یک بهبوددهنده اعتباری )یک فقره چک )صیاد(( و یک نفر متعهد معتبر، برای امضای پشت چک (صیاد).
- o **متناسب:** نیاز به ارائه یک فقره بهبوددهنده اعتباری )چک )صیاد( یا سفته( توسط خودتان و یک فقره چک (صیاد) یا سفته توسط یک نفر متعهد معتبر. وجود یک فقره چک (صیاد) الزامی است.
- o **نامتناسب:** افرادی در این طبقه قرار میگیرند که اقساط وامهای قبلی خود را با تأخیر پرداخت کردهاند و رفتار اعتباری مناسبی نداشتهاند. به همین دلیل امکان استفاده از خدمات سامانه مرآت برای ایشان وجود ندارد. در صورت بهبود رفتار اعتباری، درآینده امکان استفاده از خدمات اعتبارسنجی مرآت فراهم خواهد بود.
- پس از دریافت نتیجه اعتبارسنجی (درصورتی که در گروه ممتاز قرار نگرفتهاید)، با راهنمایی همکاران ما، لازم است به همراه یک نفر متعهد به صورت حضوری به مراکزی که از قبل توسط راهنمای کانون، به شما اعالم شده است، مراجعه نموده و مدارک هویتی و تعهد را ارائه نمایید. (همچنین با سامانه جدید آیکاپ نیز می توانید اقدام به دریافت الکترونیک سفته نمایید.(

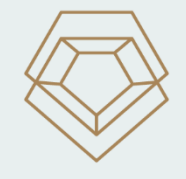

آسودهخاطر جواهريار  $(F \Delta Y F)$ 

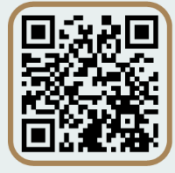

@cnargallery

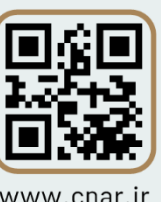

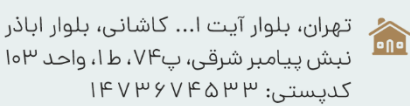

 $oPI - 91 oo 9P - 19o$ 高